## Q 新規図面の作成時に自動隠線をオフの状態にしたい

## A [設定]の[図面の初期値]タブ-[図面の表現]で設定します

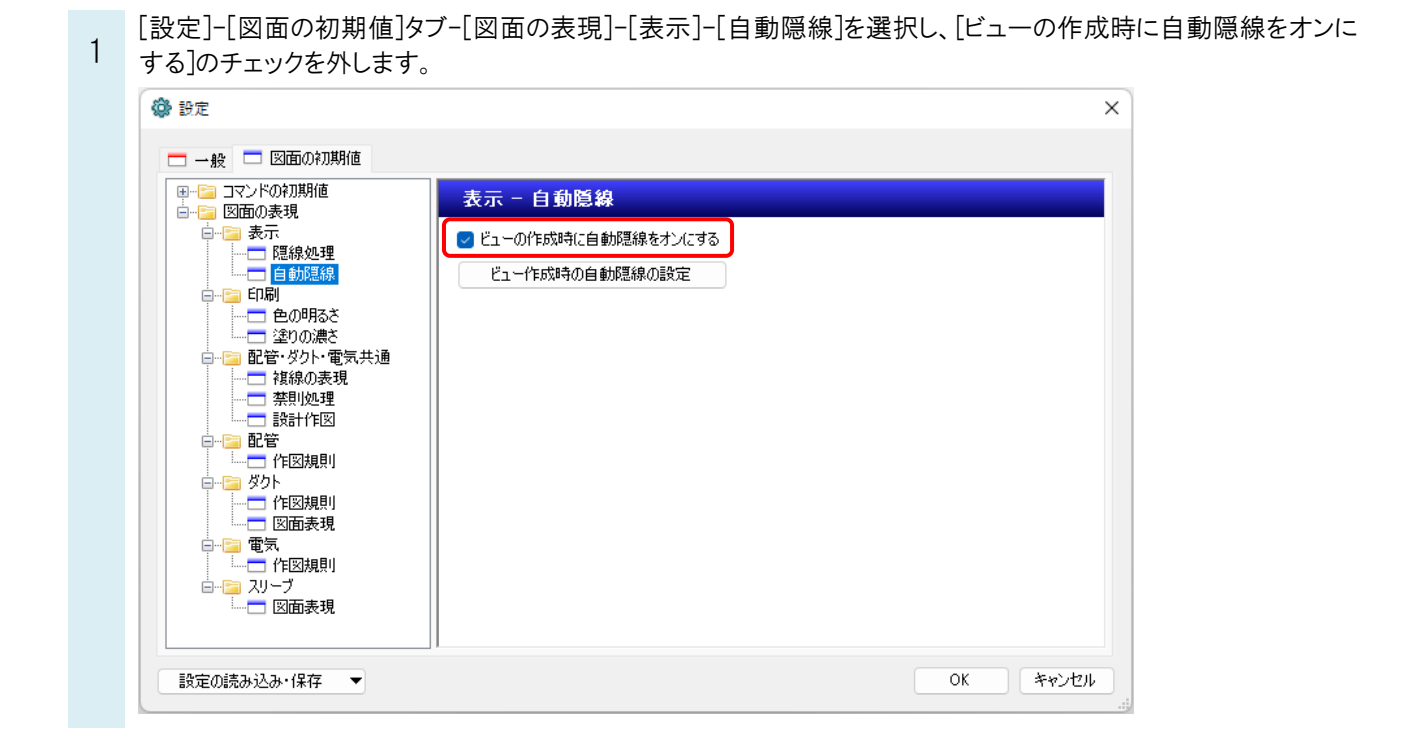

## ●補足説明

既存の図面でビューの新規作成時に自動隠線をオフの状態にしたい場合は、[表示]タブ-[図面表現]の[表示]-[自動 隠線]で[ビューの作成時に自動隠線をオンにする]のチェックを外します。

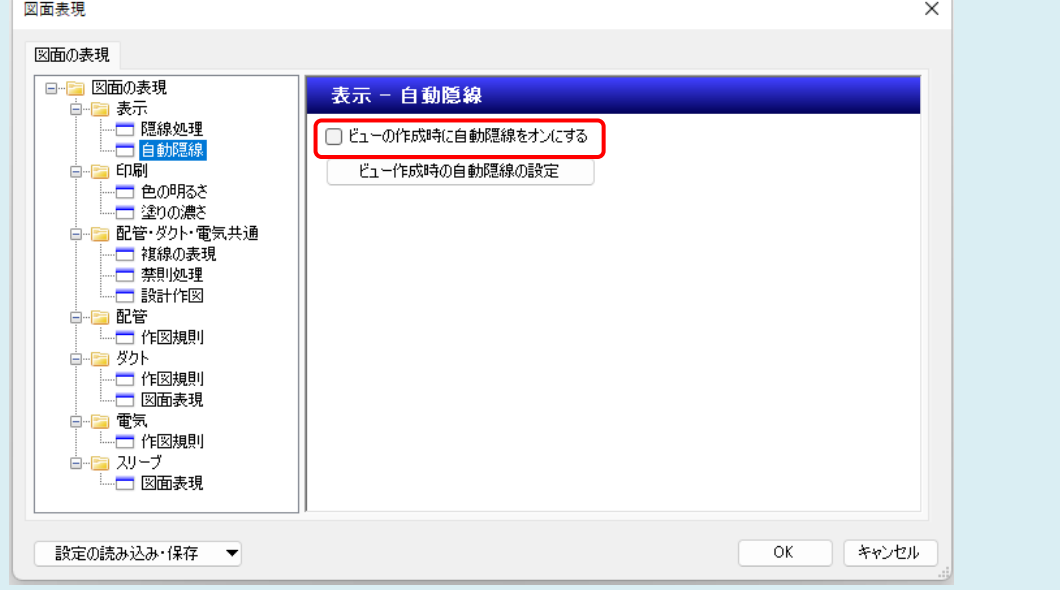